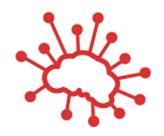

# Jaqpot5 tutorials

# Jaqpot 5 User Accounts

| USE:             | How to create a user account                                                                                                    |
|------------------|----------------------------------------------------------------------------------------------------|
| VERSION:         | V.1.0                                                                                                    |
| CONTACT DETAILS: | Haralambos Sarimveis: <a href="mailto:hsarimv@central.ntua.gr">hsarimv@central.ntua.gr</a> Pantelis Karatzas: <a href="mailto:panka@gmail.com">pantelispanka@gmail.com</a> Philip Doganis: <a href="mailto:filipposd@gmail.com">filipposd@gmail.com</a> |

#### INTRODUCTION

Jaqpot 5 is a user-friendly web-based e-infrastructure that allows model developers to deploy their predictive models and share them through the web. The Jaqpot 5 GUI directs the model developers to further document their models in a way that can be easily understood and used by end-users with little or no experience on machine learning and statistical analysis. The GUI also allows the end-users to apply the models on their own data for validation and/or prediction purposes and the results are collected and visualised in automatically generated tables, graphs and reports. All major machine learning and statistical data-driven algorithms are supported in Jaqpot 5, by integrating popular libraries such as the Python Scikit-learn and the R Caret libraries. Jaqpot 5 has been designed as a generic modelling and machine learning web platform, but particular emphasis is given on serving the needs of the chemo/bio/nano/pharma/ communities by integrating QSAR, biokinetics, dose-response and read-across models. Jaqpot 5 has been developed by the Unit of Process Control and Informatics in the School of Chemical Engineering at the National Technical University of Athens.

This document provides a tutorial for creating a user account for accessing the Jaqpot5 functionalities. The resource has been made available at <a href="https://app.jaqpot.org/">https://app.jaqpot.org/</a>.

Jaqpot 5 Tutorial Page **2** of **5** 

## **LOGIN**

The landing page viewed by the user after entering the URL <a href="https://app.jaqpot.org/">https://app.jaqpot.org/</a> is shown in Figure 1:

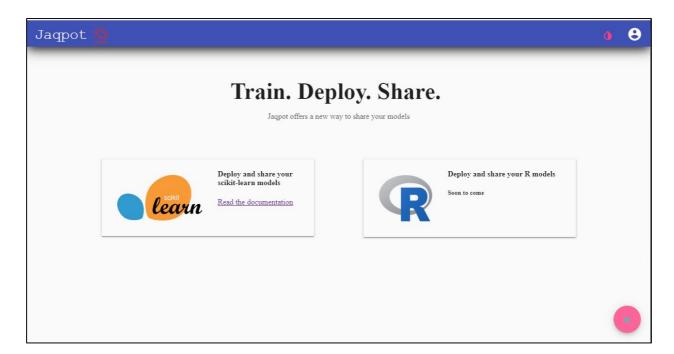

Figure 1. Landing page of Jaqpot 5.

By clicking the icon on the top right of this screen or the arrow on the bottom right, users are transferred to the login page, as shown in the following screen (Figure 2):

Jaqpot 5 Tutorial Page **3** of **5** 

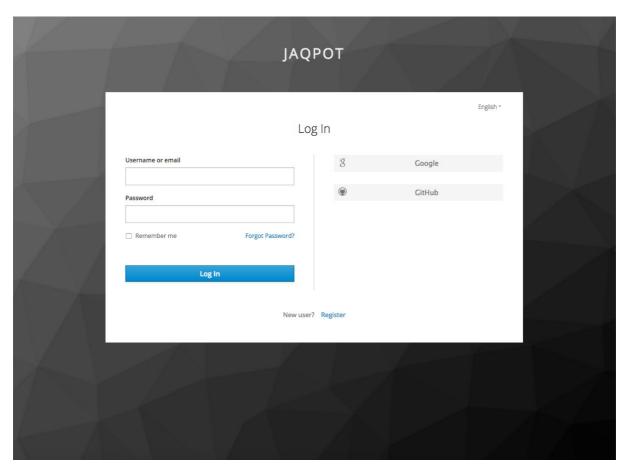

Figure 2. Login page .

Users are have two option of entering Jaqpot 5. Either create their own username using a username/password of their choice, or by existing accounts in Google or Github. A guest account (username: *guest*, password: *guest*), allows limited access to some models, but does not allow editing or running the models.

Jaqpot 5 Tutorial Page **4** of **5** 

## Support

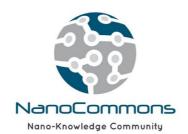

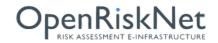

Jaqpot 5 Tutorial Page **5** of **5**